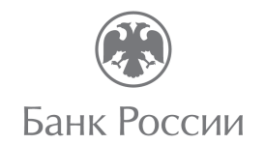

#### **Повестка видеоконференции**

### **тема: Система быстрых платежей для бизнеса**

#### **платформа Imind ID для подключения 961-919-859**

26.10.2022 15:00 – 15:50

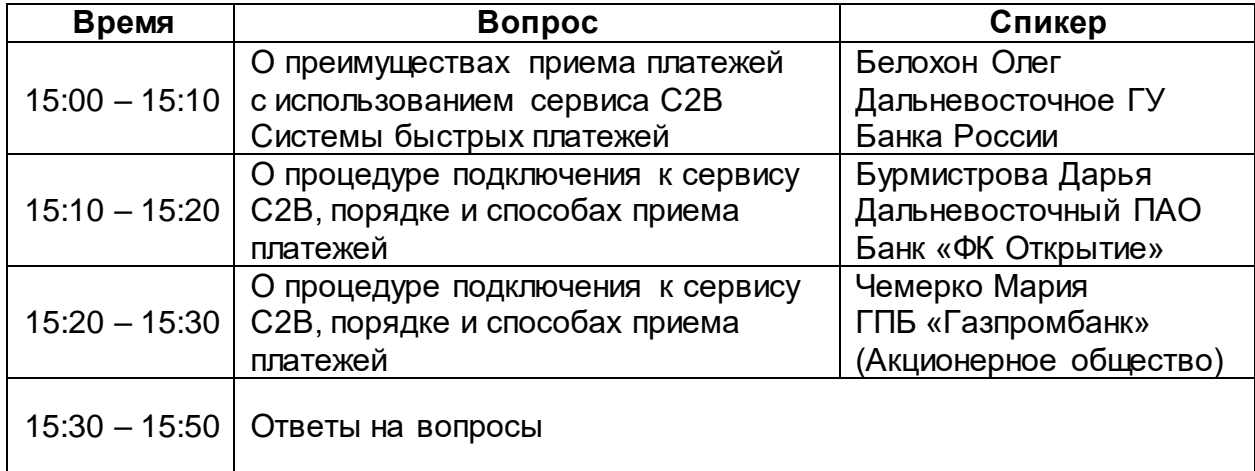

# ПОДКЛЮЧЕНИЕ К МЕРОПРИЯТИЮ В СЕРВИСЕ IMIND С КОМПЬЮТЕРА

Используйте один из рекомендуемых браузеров:

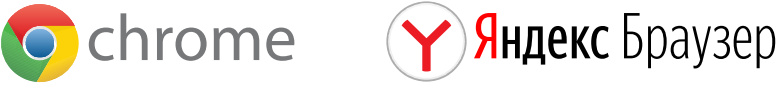

- Откройте браузер, пройдите по ссылке https://cbr.imind.ru
- Нажмите на иконку С слева от адреса сайта
- Перейдите в раздел "Настройки сайтов" и разрешите использование камеры, микрофона и звука

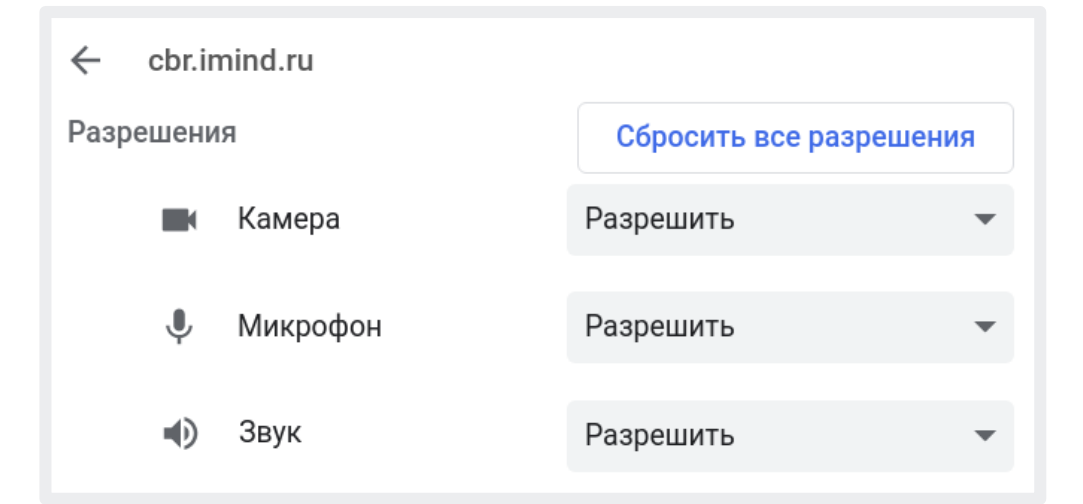

#### 1 Подготовьте браузер 2 Подключитесь к мероприятию

- Перейдите во вкладку "Подключиться к мероприятию по ID"
- Введите ID и нажмите кнопку "Продолжить"

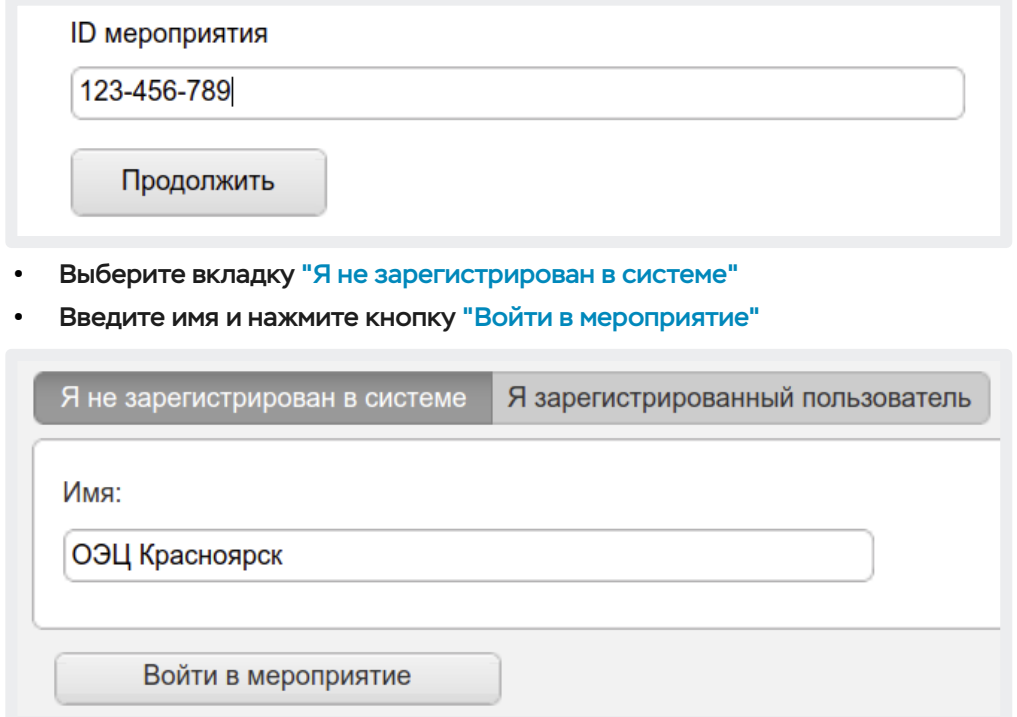

## 3 Управляйте настройками во время мероприятия

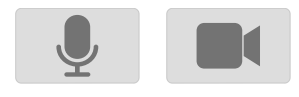

- Включить/выключить камеру, микрофон

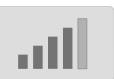

- Управление качеством трансляции

- Опция "Поднять руку"

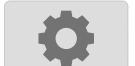

- Настройка, тестирование оборудования

(!) Возможность включения камеры и микрофона, публикация сообщений в чате могут быть заблокированы модератором мероприятия.

### 1 Установите приложение "Mind Meeting Бизнес" 2 Подключитесь к мероприятию как "Гость"

- Скачайте приложение в AppStore или PlayMarket
- При первом запуске приложения, разрешите использование камеры и микрофона

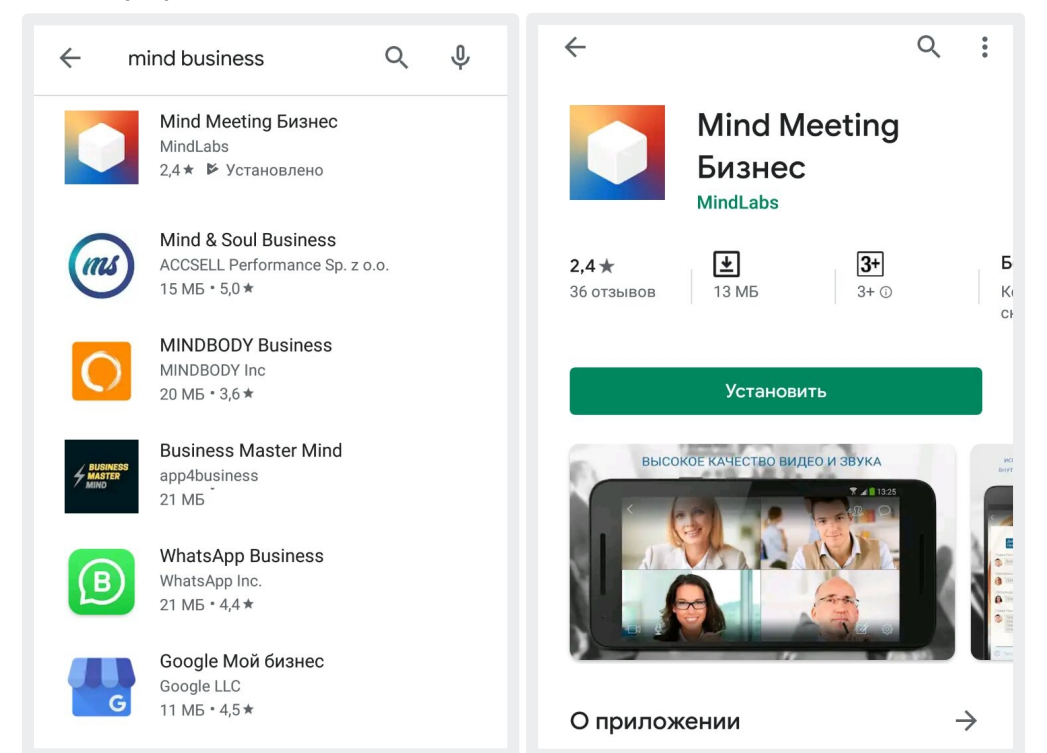

### 3 Управляйте настройками во время мероприятия

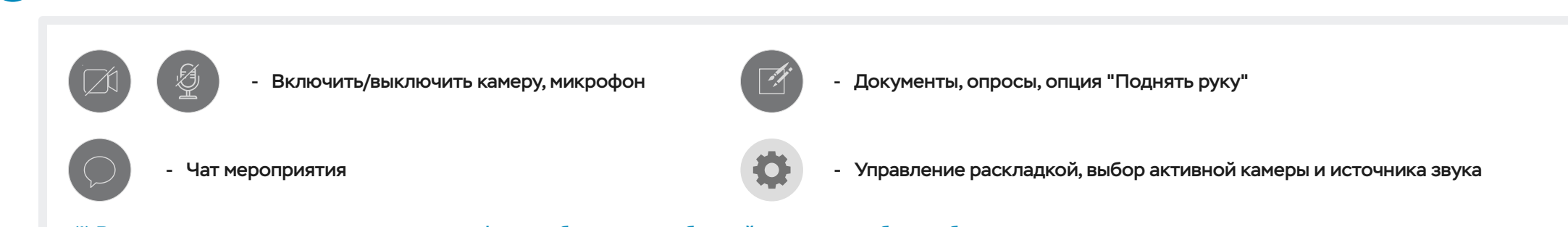

(!) Возможность включения камеры и микрофона, публикация сообщений в чате могут быть заблокированы модератором мероприятия.

- Откройте приложение, выберите "Присоединиться к мероприятию по ID"
- Введите ID, имя, домен "cbr.imind.ru" и нажмите "Присоединиться"

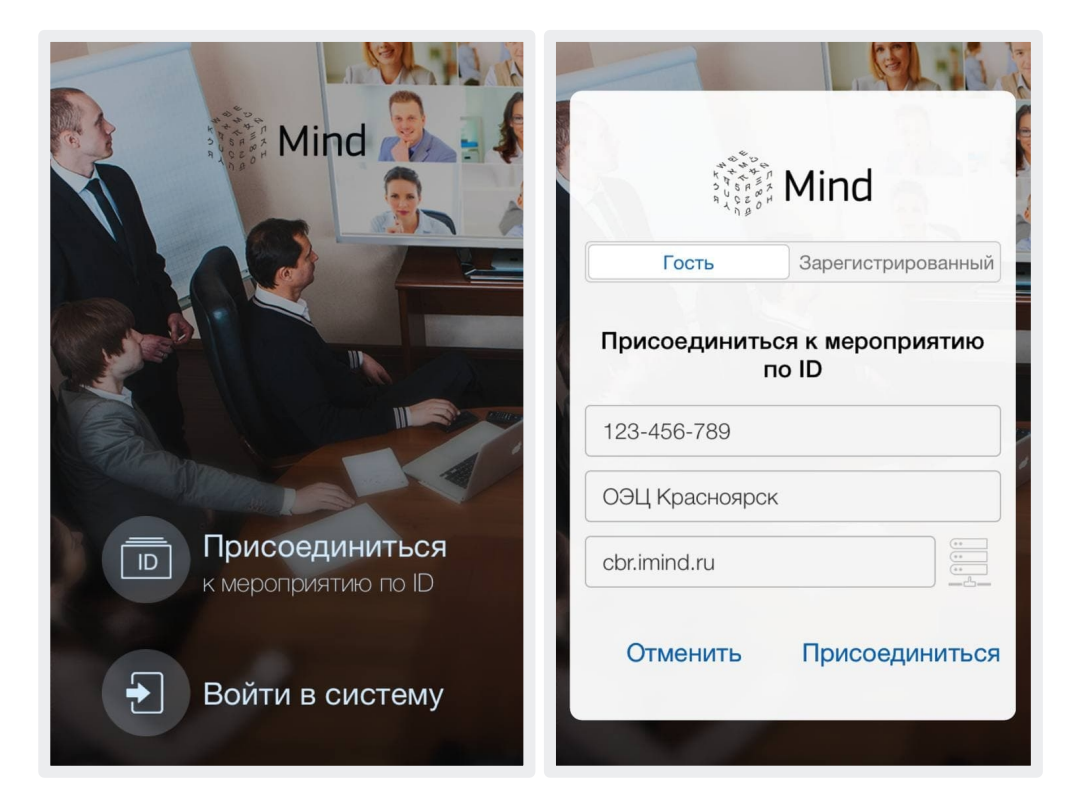